# Visual Studio Code (Linux) raccourcis clavier

# Général

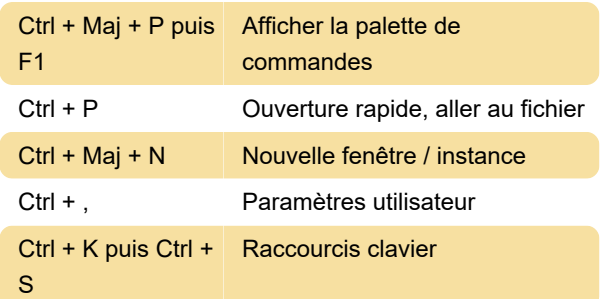

### Édition de base

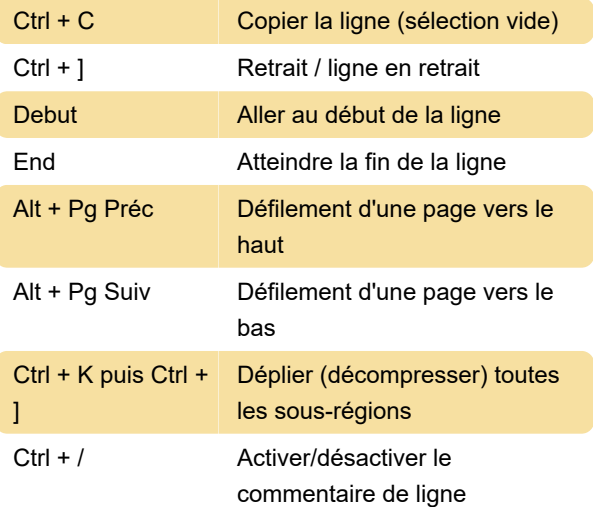

#### **Navigation**

Ctrl + T Afficher tous les symboles

## Multi-curseur et sélection

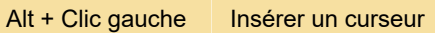

Remarque: le raccourci Alt + clic peut ne pas fonctionner sur certaines distributions Linux. Vous pouvez changer la touche de modification de la commande Insérer un curseur en Ctrl + Clic avec le paramètre «editor.multiCursorModifier».

Ctrl + I Sélectionnez la ligne actuelle

# Édition de langues riches

Ctrl + Maj + I Mettre en forme le document

#### Déboguer

Ctrl + K puis Ctrl + Afficher par pointage I

### Terminal intégré

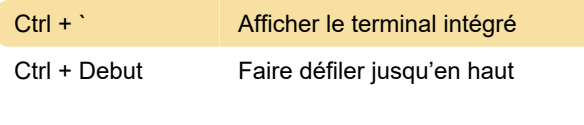

Dernière modification: 16/01/2021 08:51:25

Plus d'information: [defkey.com/fr/visual-studio](https://defkey.com/fr/visual-studio-code-linux-raccourcis-clavier?filter=basic)[code-linux-raccourcis-clavier?filter=basic](https://defkey.com/fr/visual-studio-code-linux-raccourcis-clavier?filter=basic)

[Personnalisez ce PDF...](https://defkey.com/fr/visual-studio-code-linux-raccourcis-clavier?filter=basic?pdfOptions=true)